# SIEMENS

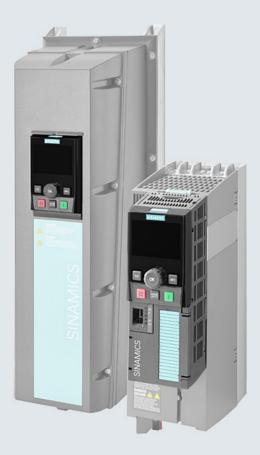

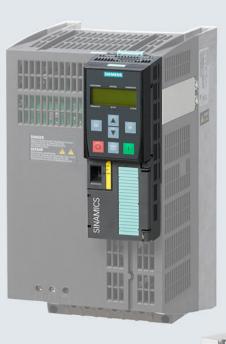

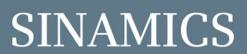

# Low-voltage inverters SINAMICS G120

Built-in devices with CU230P-2, CU240B-2 and CU240E-2 Control Units Wall/panel mounting devices with CU230P-2 Control Units

**Getting Started** 

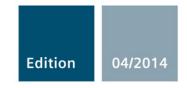

Answers for industry.

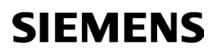

| Fundamental safety<br>instructions | 1 |
|------------------------------------|---|
| Design of the frequency converter  | 2 |
| Installing                         | 3 |
| Commissioning                      | 4 |
| Manuals and technical support      | 5 |

# **SINAMICS G120**

Converter with Control Units CU230P-2; CU240B-2; CU240E-2

**Getting Started** 

Edition 04/2014, Firmware V4.7

### Legal information

#### Warning notice system

This manual contains notices you have to observe in order to ensure your personal safety, as well as to prevent damage to property. The notices referring to your personal safety are highlighted in the manual by a safety alert symbol, notices referring only to property damage have no safety alert symbol. These notices shown below are graded according to the degree of danger.

#### 

indicates that death or severe personal injury will result if proper precautions are not taken.

#### WARNING

indicates that death or severe personal injury may result if proper precautions are not taken.

#### 

indicates that minor personal injury can result if proper precautions are not taken.

#### NOTICE

indicates that property damage can result if proper precautions are not taken.

If more than one degree of danger is present, the warning notice representing the highest degree of danger will be used. A notice warning of injury to persons with a safety alert symbol may also include a warning relating to property damage.

#### **Qualified Personnel**

The product/system described in this documentation may be operated only by **personnel qualified** for the specific task in accordance with the relevant documentation, in particular its warning notices and safety instructions. Qualified personnel are those who, based on their training and experience, are capable of identifying risks and avoiding potential hazards when working with these products/systems.

#### Proper use of Siemens products

Note the following:

#### 

Siemens products may only be used for the applications described in the catalog and in the relevant technical documentation. If products and components from other manufacturers are used, these must be recommended or approved by Siemens. Proper transport, storage, installation, assembly, commissioning, operation and maintenance are required to ensure that the products operate safely and without any problems. The permissible ambient conditions must be complied with. The information in the relevant documentation must be observed.

#### Trademarks

All names identified by <sup>®</sup> are registered trademarks of Siemens AG. The remaining trademarks in this publication may be trademarks whose use by third parties for their own purposes could violate the rights of the owner.

#### **Disclaimer of Liability**

We have reviewed the contents of this publication to ensure consistency with the hardware and software described. Since variance cannot be precluded entirely, we cannot guarantee full consistency. However, the information in this publication is reviewed regularly and any necessary corrections are included in subsequent editions.

# Table of contents

| 1 | Fundam           | nental safety instructions                                                           | 7  |
|---|------------------|--------------------------------------------------------------------------------------|----|
|   | 1.1              | General safety instructions                                                          | 7  |
|   | 1.2              | Safety instructions for electromagnetic fields (EMF)                                 | 11 |
|   | 1.3              | Handling electrostatic sensitive devices (ESD)                                       | 11 |
|   | 1.4              | Industrial security                                                                  | 12 |
|   | 1.5              | Residual risks of power drive systems                                                | 13 |
| 2 | Design           | of the frequency converter                                                           |    |
| 3 | Installin        | ig                                                                                   | 17 |
|   | 3.1              | Installing the Power Module                                                          | 17 |
|   | 3.2              | Snapping the Control Unit onto the Power Module                                      | 19 |
|   | 3.3<br>3.3.1     | Installing Control Unit<br>CU230P-2 control unit                                     |    |
|   | 3.3.1.1          | Interfaces at the front of the CU230P-2                                              | 20 |
|   | 3.3.1.2<br>3.3.2 | Terminal strips of the CU230P-2                                                      |    |
|   | 3.3.2<br>3.3.2.1 | CU240B / CU240E Control Unit<br>Interfaces at the front of the CU240B-2 and CU240E-2 |    |
|   | 3.3.2.2          | Terminal strips on CU240B-2 Control Units                                            |    |
|   | 3.3.2.3          | Terminal strips on CU240E-2 Control Units                                            |    |
|   | 3.3.3            | Default settings of the terminal strip                                               |    |
|   | 3.3.4            | Wiring the terminal strip                                                            |    |
|   | 3.4              | Connecting up the fieldbus                                                           |    |
| 4 | Commis           | ssioning                                                                             |    |
|   | 4.1              | Tools to commission the converter                                                    | 35 |
|   | 4.2              | IOP Intelligent Operator Panel                                                       |    |
|   | 4.3              | Commissioning                                                                        |    |
|   | 4.3.1            | Settings in the basic commissioning menu                                             |    |
|   | 4.3.2<br>4.3.3   | Enable "Safe Torque Off" safety function                                             |    |
|   |                  | The most important parameters at a glance                                            |    |
| 5 | Manual           | s and technical support                                                              |    |
|   | 5.1              | Manuals for your inverter                                                            | 47 |
|   | 5.2              | Product support                                                                      | 48 |

#### Objective of these instructions

This Getting Started describes how you install an inverter and commission and operate it using the IOP operator panel.

The functions and properties of the IOP are described in detail in the "SINAMICS IOP" operating instructions and are only explained here to an extent that is necessary to understand the described functions.

#### Additional information on SINAMICS G120

All manuals for the inverter can be downloaded from the Internet and are additionally available on DVD. See also Section: Manuals and technical support (Page 47).

#### What is the meaning of the symbols in the manual?

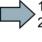

An operating instruction starts here.

This

This concludes the operating instruction.

#### Firmware upgrade and downgrade

Options for upgrading and downgrading the firmware can be found on the Internet at http://support.automation.siemens.com/WW/view/de/67364620 (http://support.automation.siemens.com/WW/news/en/67364620).

#### Transferring license terms of the OSS code to a PC

#### Procedure

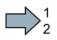

To transfer the OSS license terms from the inverter to a PC, proceed as follows:

- 1. Switch off the inverter power supply.
- Insert an empty memory card into the card slot of the inverter. Also see Section:Installing Control Unit (Page 20)
- 3. Switch on the inverter power supply.
- 4. When you have switched on the power supply, wait 30 seconds.

During this time, the inverter writes the "Read\_OSS.ZIP" file onto the memory card.

- 5. Switch off the inverter power supply.
- 6. Remove the card from the inverter.
- 7. Use a card reader and load the file to a PC.

You have then transferred the OSS license terms from the inverter to a PC.

# Fundamental safety instructions

## 1.1 General safety instructions

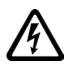

## 

### Danger to life due to live parts and other energy sources

Death or serious injury can result when live parts are touched.

- Only work on electrical devices when you are qualified for this job.
- Always observe the country-specific safety rules.

Generally, six steps apply when establishing safety:

- 1. Prepare for shutdown and notify all those who will be affected by the procedure.
- 2. Disconnect the machine from the supply.
  - Switch off the machine.
  - Wait until the discharge time specified on the warning labels has elapsed.
  - Check that it really is in a no-voltage condition, from phase conductor to phase conductor and phase conductor to protective conductor.
  - Check whether the existing auxiliary supply circuits are de-energized.
  - Ensure that the motors cannot move.
- 3. Identify all other dangerous energy sources, e.g. compressed air, hydraulic systems, or water.
- 4. Isolate or neutralize all hazardous energy sources by closing switches, grounding or short-circuiting or closing valves, for example.
- 5. Secure the energy sources against switching on again.
- 6. Ensure that the correct machine is completely interlocked.

After you have completed the work, restore the operational readiness in the inverse sequence.

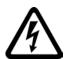

### 

Danger to life through a hazardous voltage when connecting an unsuitable power supply

Touching live components can result in death or severe injury.

 Only use power supplies that provide SELV (Safety Extra Low Voltage) or PELV-(Protective Extra Low Voltage) output voltages for all connections and terminals of the electronics modules.

Converter with Control Units CU230P-2; CU240B-2; CU240E-2 Getting Started, 04/2014, A5E32885834B AB

## 1.1 General safety instructions

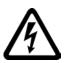

### 

#### Danger to life when live parts are touched on damaged devices

Improper handling of devices can cause damage.

For damaged devices, hazardous voltages can be present at the enclosure or at exposed components; if touched, this can result in death or severe injury.

- Ensure compliance with the limit values specified in the technical data during transport, storage and operation.
- Do not use any damaged devices.

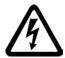

## 

#### Danger to life through electric shock due to unconnected cable shields

Hazardous touch voltages can occur through capacitive cross-coupling due to unconnected cable shields.

• As a minimum, connect cable shields and the conductors of power cables that are not used (e.g. brake cores) at one end at the grounded housing potential.

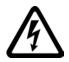

## 

#### Danger to life due to electric shock when not grounded

For missing or incorrectly implemented protective conductor connection for devices with protection class I, high voltages can be present at open, exposed parts, which when touched, can result in death or severe injury.

• Ground the device in compliance with the applicable regulations.

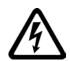

## 

Danger to life due to electric shock when opening plug connections in operation

When opening plug connections in operation, arcs can result in severe injury or death.

• Only open plug connections when the equipment is in a no-voltage state, unless it has been explicitly stated that they can be opened in operation.

## 

#### Danger to life due to fire spreading if housing is inadequate

Fire and smoke development can cause severe personal injury or material damage.

- Install devices without a protective housing in a metal control cabinet (or protect the device by another equivalent measure) in such a way that contact with fire is prevented.
- Ensure that smoke can only escape via controlled and monitored paths.

1.1 General safety instructions

## WARNING

#### Danger to life through unexpected movement of machines when using mobile wireless devices or mobile phones

Using mobile wireless devices or mobile phones with a transmit power > 1 W closer than approx. 2 m to the components may cause the devices to malfunction, influence the functional safety of machines therefore putting people at risk or causing material damage.

Switch the wireless devices or mobile phones off in the immediate vicinity of the • components.

## WARNING

#### Danger to life due to the motor catching fire in the event of insulation overload

There is higher stress on the motor insulation through a ground fault in an IT system. If the insulation fails, it is possible that death or severe injury can occur as a result of smoke and fire.

- Use a monitoring device that signals an insulation fault. •
- Correct the fault as quickly as possible so the motor insulation is not overloaded.

### WARNING

#### Danger to life due to fire if overheating occurs because of insufficient ventilation clearances

Inadequate ventilation clearances can cause overheating of components with subsequent fire and smoke. This can cause severe injury or even death. This can also result in increased downtime and reduced service lives for devices/systems.

Ensure compliance with the specified minimum clearance as ventilation clearance for • the respective component.

## WARNING

#### Danger of an accident occurring due to missing or illegible warning labels

Missing or illegible warning labels can result in accidents involving death or serious injury.

- Check that the warning labels are complete based on the documentation.
- Attach any missing warning labels to the components, in the national language if necessary.
- Replace illegible warning labels.

#### 1.1 General safety instructions

### NOTICE

#### Device damage caused by incorrect voltage/insulation tests

Incorrect voltage/insulation tests can damage the device.

 Before carrying out a voltage/insulation check of the system/machine, disconnect the devices as all converters and motors have been subject to a high voltage test by the manufacturer, and therefore it is not necessary to perform an additional test within the system/machine.

## 

#### Danger to life when safety functions are inactive

Safety functions that are inactive or that have not been adjusted accordingly can cause operational faults on machines that could lead to serious injury or death.

- Observe the information in the appropriate product documentation before commissioning.
- Carry out a safety inspection for functions relevant to safety on the entire system, including all safety-related components.
- Ensure that the safety functions used in your drives and automation tasks are adjusted and activated through appropriate parameterizing.
- Perform a function test.
- Only put your plant into live operation once you have guaranteed that the functions relevant to safety are running correctly.

#### Note

#### Important safety notices for Safety Integrated functions

If you want to use Safety Integrated functions, you must observe the safety notices in the Safety Integrated manuals.

## 

# Danger to life or malfunctions of the machine as a result of incorrect or changed parameterization

As a result of incorrect or changed parameterization, machines can malfunction, which in turn can lead to injuries or death.

- Protect the parameterization (parameter assignments) against unauthorized access.
- Respond to possible malfunctions by applying suitable measures (e.g. EMERGENCY STOP or EMERGENCY OFF).

1.2 Safety instructions for electromagnetic fields (EMF)

## 1.2 Safety instructions for electromagnetic fields (EMF)

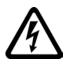

### 

#### Danger to life from electromagnetic fields

Electromagnetic fields (EMF) are generated by the operation of electrical power equipment such as transformers, converters or motors.

People with pacemakers or implants are at a special risk in the immediate vicinity of these devices/systems.

• Ensure that the persons involved are the necessary distance away (minimum 2 m).

## 1.3 Handling electrostatic sensitive devices (ESD)

Electrostatic sensitive devices (ESD) are individual components, integrated circuits, modules or devices that may be damaged by either electric fields or electrostatic discharge.

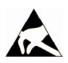

### NOTICE

#### Damage through electric fields or electrostatic discharge

Electric fields or electrostatic discharge can cause malfunctions through damaged individual components, integrated circuits, modules or devices.

- Only pack, store, transport and send electronic components, modules or devices in their original packaging or in other suitable materials, e.g conductive foam rubber of aluminum foil.
- Only touch components, modules and devices when you are grounded by one of the following methods:
  - Wearing an ESD wrist strap
  - Wearing ESD shoes or ESD grounding straps in ESD areas with conductive flooring
- Only place electronic components, modules or devices on conductive surfaces (table with ESD surface, conductive ESD foam, ESD packaging, ESD transport container).

1.4 Industrial security

## 1.4 Industrial security

#### Note

#### Industrial security

Siemens provides products and solutions with industrial security functions that support the secure operation of plants, solutions, machines, equipment and/or networks. They are important components in a holistic industrial security concept. With this in mind, Siemens' products and solutions undergo continuous development. Siemens recommends strongly that you regularly check for product updates.

For the secure operation of Siemens products and solutions, it is necessary to take suitable preventive action (e.g. cell protection concept) and integrate each component into a holistic, state-of-the-art industrial security concept. Third-party products that may be in use should also be considered. For more information about industrial security, visit Hotspot-Text (http://www.siemens.com/industrialsecurity).

To stay informed about product updates as they occur, sign up for a product-specific newsletter. For more information, visit Hotspot-Text (http://support.automation.siemens.com).

## 

#### Danger as a result of unsafe operating states resulting from software manipulation

Software manipulation (e.g. by viruses, Trojan horses, malware, worms) can cause unsafe operating states to develop in your installation which can result in death, severe injuries and/or material damage.

• Keep the software up to date.

You will find relevant information and newsletters at this address (http://support.automation.siemens.com).

- Incorporate the automation and drive components into a holistic, state-of-the-art industrial security concept for the installation or machine.
   You will find further information at this address (http://www.siemens.com/industrialsecurity).
- Make sure that you include all installed products into the holistic industrial security concept.

1.5 Residual risks of power drive systems

## 1.5 Residual risks of power drive systems

The control and drive components of a drive system are approved for industrial and commercial use in industrial line supplies. Their use in public line supplies requires a different configuration and/or additional measures.

These components may only be operated in closed housings or in higher-level control cabinets with protective covers that are closed, and when all of the protective devices are used.

These components may only be handled by qualified and trained technical personnel who are knowledgeable and observe all of the safety instructions on the components and in the associated technical user documentation.

When assessing the machine's risk in accordance with the respective local regulations (e.g., EC Machinery Directive), the machine manufacturer must take into account the following residual risks emanating from the control and drive components of a drive system:

- 1. Unintentional movements of driven machine components during commissioning, operation, maintenance, and repairs caused by, for example,
  - Hardware and/or software errors in the sensors, control system, actuators, and cables and connections
  - Response times of the control system and of the drive
  - Operation and/or environmental conditions outside the specification
  - Condensation/conductive contamination
  - Parameterization, programming, cabling, and installation errors
  - Use of wireless devices/mobile phones in the immediate vicinity of the control system
  - External influences/damage
- In the event of a fault, exceptionally high temperatures, including an open fire, as well as emissions of light, noise, particles, gases, etc. can occur inside and outside the inverter, e.g.:
  - Component failure
  - Software errors
  - Operation and/or environmental conditions outside the specification
  - External influences/damage

Inverters of the Open Type/IP20 degree of protection must be installed in a metal control cabinet (or protected by another equivalent measure) such that contact with fire inside and outside the inverter is not possible.

1.5 Residual risks of power drive systems

- 3. Hazardous shock voltages caused by, for example,
  - Component failure
  - Influence during electrostatic charging
  - Induction of voltages in moving motors
  - Operation and/or environmental conditions outside the specification
  - Condensation/conductive contamination
  - External influences/damage
- Electrical, magnetic and electromagnetic fields generated in operation that can pose a risk to people with a pacemaker, implants or metal replacement joints, etc., if they are too close
- 5. Release of environmental pollutants or emissions as a result of improper operation of the system and/or failure to dispose of components safely and correctly

#### Note

The components must be protected against conductive contamination (e.g. by installing them in a control cabinet with degree of protection IP54 according to IEC 60529 or NEMA 12).

Assuming that conductive contamination at the installation site can definitely be excluded, a lower degree of cabinet protection may be permitted.

For more information about residual risks of the components in a drive system, see the relevant sections in the technical user documentation.

## Design of the frequency converter

#### Main components of the inverter

Each SINAMICS G120 inverter comprises a Control Unit and a Power Module.

- The Control Unit controls and monitors the Power Module and the connected motor.
- The Power Modules are available for motors with a power range of between 0.37 kW and 250 kW.

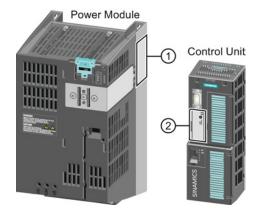

The following data is provided on the Power Module type plate (1):

- Designation: e.g. Power Module 240
- Technical data: Voltage and current
  - Order number: e.g. 6SL3224-0BE13-7UA0
- Version: e.g. A02

The following data can be found on the Control Unit type plate (2):

- Designation:
- e.g. Control Unit CU240E-2 DP-F
- Order number:
- e.g. 6SL3244-0BB13-1PA0
- Version:

•

e.g. A02 (hardware)

#### With which Power Modules is it permissible to operate the Control Unit?

| Power Module                | $\checkmark$ = operation with Po | wer Module permissible | e, = not permissible |
|-----------------------------|----------------------------------|------------------------|----------------------|
|                             | CU230P-2                         | CU240B-2               | CU240E-2             |
| PM340 1AC                   |                                  |                        | $\checkmark$         |
| PM230 IP20 and push-through | $\checkmark$                     | $\checkmark$           | $\checkmark$         |
| PM230 IP55                  | $\checkmark$                     |                        |                      |
| PM240                       | $\checkmark$                     | $\checkmark$           | $\checkmark$         |
| PM240-2                     | $\checkmark$                     | $\checkmark$           | $\checkmark$         |
| PM250, IP20                 | $\checkmark$                     | $\checkmark$           | $\checkmark$         |
| PM260, IP20                 | ✓                                | $\checkmark$           | $\checkmark$         |
| PM330, IP20                 | $\checkmark$                     |                        |                      |

Converter with Control Units CU230P-2; CU240B-2; CU240E-2 Getting Started, 04/2014, A5E32885834B AB

#### Additional inverter components

Accessories are available for the inverter, e.g. reactors, filters and operator panels (Basic Operator Panel BOP-2 or Intelligent Operator Panel IOP).

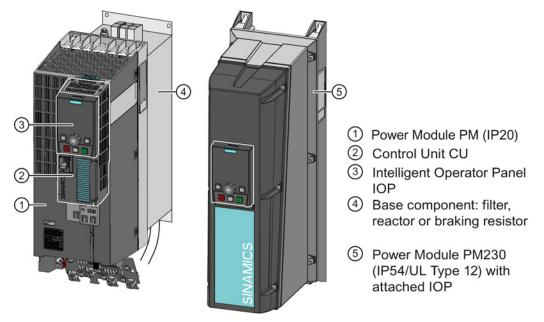

Figure 2-1 Design of the inverter (example)

You can find additional information about the inverter accessories in the attached component documentation and in the operating instructions.

#### Note

#### Inverters with IP55 degree of protection

In order to comply with degree of protection IP55, the inverter must be operated either with an Operator Panel (IOP or BOP-2) or with dummy cover 6SL3256-1BA00-0AA0.

## 3.1 Installing the Power Module

## Connecting the Power Module to the motor and line supply

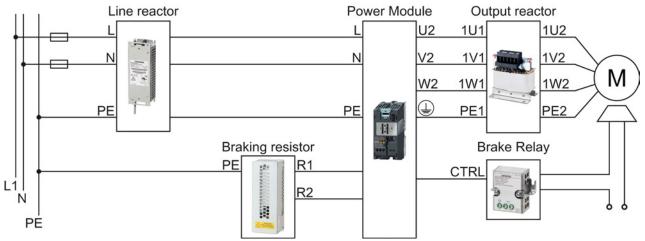

Figure 3-1 Connecting the PM340 1AC Power Module

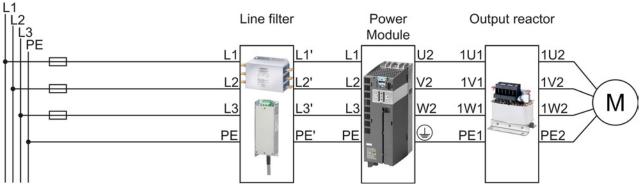

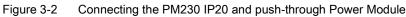

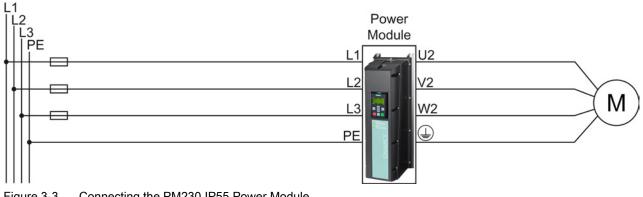

Figure 3-3 Connecting the PM230 IP55 Power Module

Converter with Control Units CU230P-2; CU240B-2; CU240E-2 Getting Started, 04/2014, A5E32885834B AB

3.1 Installing the Power Module

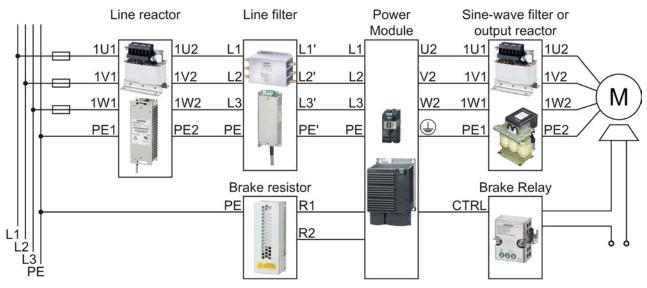

Figure 3-4 Connecting the PM240, PM240-2 IP20 and push-through Power Module

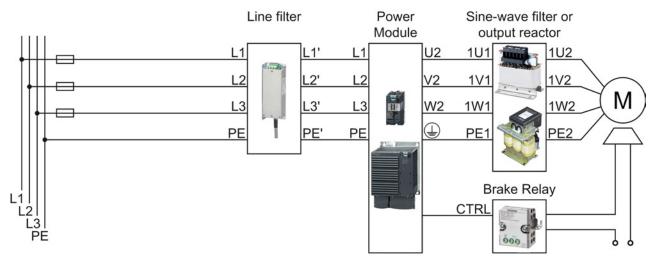

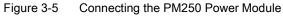

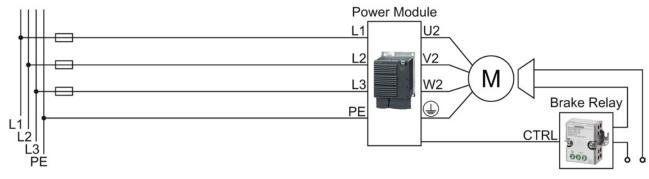

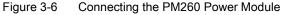

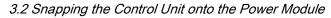

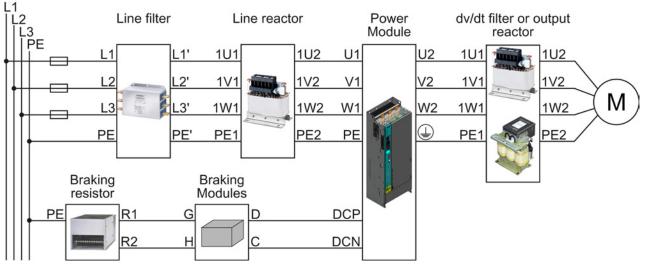

Figure 3-7 Connecting the PM330 Power Module

## 3.2 Snapping the Control Unit onto the Power Module

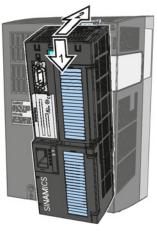

Attaching the CU

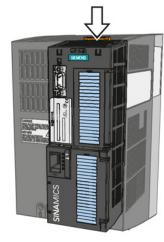

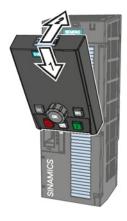

Removing the CU

Attaching the Operator Panel

3.3 Installing Control Unit

## 3.3 Installing Control Unit

- 3.3.1 CU230P-2 Control Unit
- 3.3.1.1 Interfaces at the front of the CU230P-2

#### Interfaces at the front of the Control Unit

To access the interfaces at the front of the Control Unit, you must lift the Operator Panel (if one is being used) and open the front doors.

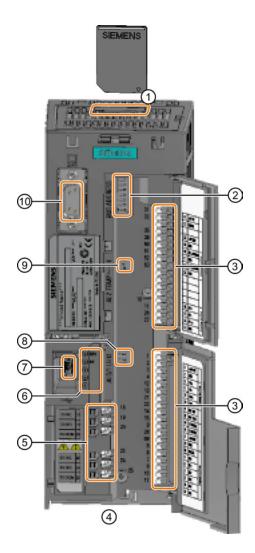

- ① Memory card slot
- ② Selecting the fieldbus address:
  - CU230P-2 DP
  - CU230P-2 CAN
  - CU230P-2 HVAC
  - CU230P-2 BT

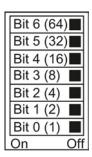

- ③ Terminal strips
- (4) Fieldbus interfaces at the lower side
- (5) Terminal strips for the digital outputs
- ⑥ Status LED RDY BE

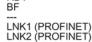

- ⑦ USB interface for connection to a PC
- (8) Switch for AI0 and AI1 (U/I)
  - I 0/4 mA ... 20 mA
    - U -10/0 V ... 10 V
- Switch for Al2 (current/temperature)

| - r |  |
|-----|--|
|     |  |
| _   |  |
|     |  |

AI1

AI0

On Connection to the operator panel

Installing 3.3 Installing Control Unit

-21

<u>\_-15</u>

R

₿

### 3.3.1.2 Terminal strips of the CU230P-2

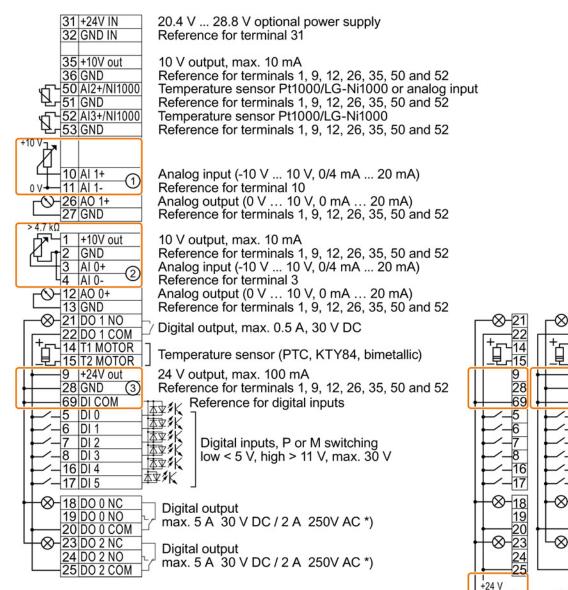

\*) The following applies to systems complying with UL: A maximum of 3 A 30 V DC or 2 A 250 V AC may be connected via terminals 18 / 20 (DO 0 NC) and 23 / 25 (DO 2 NC).

- (1) The analog input is supplied from an external 10 V voltage.
- 2 The analog input is supplied from the internal 10 V voltage.
- ③ Wiring when using the internal power supplies. Connecting a contact switching to P.
- Wiring when using external power supplies. Connecting a contact switching to P.
- 5 Wiring when using the internal power supplies. Connecting a contact switching to M.
- 6 Wiring when using external power supplies. Connecting a contact switching to M.

Converter with Control Units CU230P-2; CU240B-2; CU240E-2 Getting Started, 04/2014, A5E32885834B AB 3.3 Installing Control Unit

## Factory setting

The factory setting of the terminals depends on whether the Control Unit has a PROFIBUS / PROFINET interface.

| Factory setting of the terminals for Control Units without<br>PROFIBUS interface                                                                                                    | Factory setting of the terminals for Control Units with<br>PROFIBUS interface                                                                                                    |
|----------------------------------------------------------------------------------------------------|----------------------------------------------------------------------------------------------------|
| PROFIBUS interface           Fieldbus interface is not active. $31 + 24V$ IN $32$ GND IN $35 + 10V$ out $36$ GND $50$ NI1000/AI2+ $51$ GND $52$ NI1000/AI2+ $53$ GND $10$ AI 1+ $11$ AI 1- $26$ AO 1+ $26$ AO 1+ $27$ GND $(0 \vee 10 \vee)$ $1$ +10V out $2$ GND $3$ AI 0+ $2$ GND $3$ AI 0+ $3$ AI 0+ $3$ Speed setpoint $(10 \vee 10 \vee)$ $21$ DO 1 NO $22$ DO 1 COM $7$ DI 2 $28$ GND $69$ DI COM $7$ DI 2 $8$ DI 3 $$ $18$ DO 0 NC $19$ DO 0 NO $-8$ 20 DO 0 COM | PROFIBUS interface         Fieldbus interface depends on DI 3.         31 +24V IN       32 GND IN         32 GND IN       35 +10V out         36 GND          51 GND          52 NI1000/AI2+          53 GND          10 AI 1+          11 AI 1-       Current actual value         0 V 10 V)       1 +10V out         2 GND       Current actual value         0 V 10 V)       1 +10V out         2 GND       Current actual value         0 V 10 V)       1 +10V out         2 GND       Speed setpoint         4 AI 0-       Speed actual value         0 V 10 V)       Alarm         14 TI MOTOR          15 T2 MOTOR          9 +24V out       Jog 1         28 GND           Jog 2          Jog 2             16 DI 4              16 DI 4              16 DI 4 |
|                                                                                                    |                                                                                                    |

### Changing the function of terminals

The function of every color-coded terminal can be set.

In order that you do not have to successively change terminal for terminal, several terminals can be jointly set using default settings.

The factory settings described above for USS and PROFIBUS/PROFINET terminals correspond to default setting 12 (two-wire control using method 1) or default setting 7 (switchover between fieldbus and jog using DI 3).

See also: Default settings of the terminal strip (Page 28).

## 3.3.2 CU240B / CU240E Control Unit

### 3.3.2.1 Interfaces at the front of the CU240B-2 and CU240E-2

### Interfaces at the front of the Control Unit

To access the interfaces at the front of the Control Unit, you must lift the Operator Panel (if one is being used) and open the front doors.

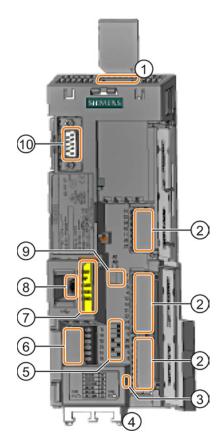

- Memory card slot
- ② Terminal strips
- ③ Depending on the fieldbus:
  - USS, Modbus: Bus termination
    - PROFIBUS, PROFINET, EtherNet/IP: No function
- (4) Fieldbus interfaces at the lower side
- Selecting the fieldbus address:
  - CU230P-2 DP
  - CU230P-2 CAN
  - CU230P-2 HVAC
  - CU230P-2 BT

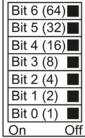

ON

OFF

6 Terminal strips for the digital outputs

⑦ Status LED

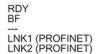

AI1

AI0

- (8) USB interface for connection to a PC
- Switch for AI0 and AI1 (U/I)
  - I 0/4 mA ... 20 mA
    - U -10/0 V ... 10 V
- ① Connection to the operator panel

3.3 Installing Control Unit

### 3.3.2.2 Terminal strips on CU240B-2 Control Units

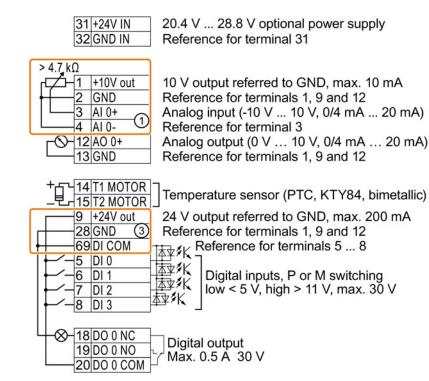

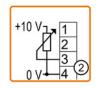

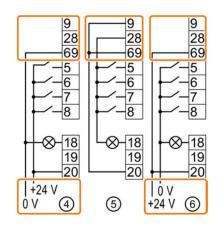

- ① The analog input is supplied from the internal 10 V voltage.
- 2 The analog input is supplied from an external 10 V voltage.
- ③ Wiring when using the internal power supplies. Connection of a contact switching to P potential.
- ④ Wiring when using external power supplies. Connection of a contact switching to P potential.
- (5) Wiring when using the internal power supplies. Connection of a contact switching to M potential.
- 6 Wiring when using external power supplies. Connection of a contact switching to M potential.

## Factory setting of the CU240B-2

| Factory setting of the terminals for Control Units without<br>PROFIBUS interface                                                                                                    | Factory setting of the terminals for Control Units with<br>PROFIBUS interface                                                                                                    |
|----------------------------------------------------------------------------------------------------|----------------------------------------------------------------------------------------------------|
| Fieldbus interface is not active.                                                                                                    | The function of the fieldbus interface depends on DI 3.                                                                                                    |
| $\begin{array}{c c} 31 + 24V IN \\ 32 GND IN \\ \hline 1 + 10V out \\ 2 GND \\ \hline 3 AI 0+ \\ 4 AI 0- \\ \hline 1 2A0 0+ \\ \hline 1 3GND \\ \hline 1 2A0 0+ \\ \hline 1 3GND \\ \hline 1 2A0 0+ \\ \hline 1 3GND \\ \hline 1 2A0 0+ \\ \hline 1 3GND \\ \hline 1 2A0 0+ \\ \hline 1 3GND \\ \hline 1 2A0 0+ \\ \hline 1 3GND \\ \hline 1 2A0 0+ \\ \hline 1 3GND \\ \hline 1 2A0 0+ \\ \hline 1 3GND \\ \hline 1 2A0 0+ \\ \hline 1 2A0 0+ \\ \hline 1 2$ | $\begin{array}{c c} 31 + 24V IN \\ 32 GND IN \\ \hline 1 + 10V out \\ 2 GND \\ 3 AI 0+ \\ 4 AI 0- \\ \hline 12 AO 0+ \\ \hline 13 GND \\ \hline 12 AO 0+ \\ \hline 13 GND \\ \hline 12 AO 0+ \\ \hline 13 GND \\ \hline 12 AO 0+ \\ \hline 13 GND \\ \hline (0 V 10 V) \\ \hline 14 T1 MOTOR \\ \hline 15 T2 MOTOR \\ \hline 9 + 24V out \\ 28 GND \\ \hline 69 DI COM \\ \hline 9 + 24V out \\ 28 GND \\ \hline 69 DI COM \\ \hline8 \\ \hline 10 g 1 \\ \hline7 DI 2 \\ Acknowledge fault \\ Switchover control \\ \hline \hline 8 DI 3 \\ \hline \hline8 \\ \hline Fault \\ \hline \hline8 \\ \hline Fieldbus interface \\ is not active \\ telegram 1 \\ \hline \end{array}$ |

The factory setting of the terminals depends on whether the Control Unit has a PROFIBUS / PROFINET interface.

3.3 Installing Control Unit

### 3.3.2.3 Terminal strips on CU240E-2 Control Units

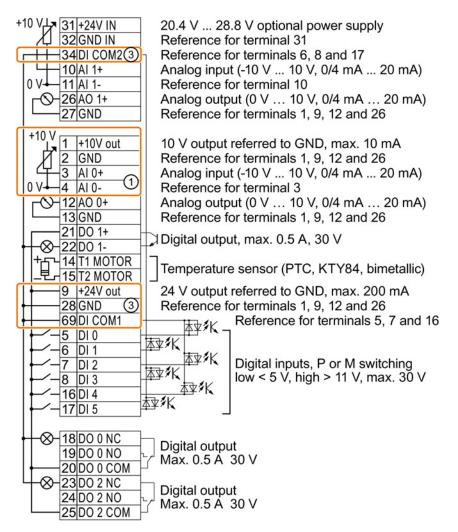

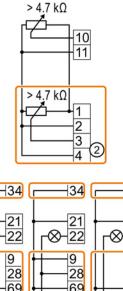

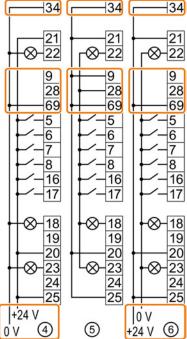

① The analog inputs are supplied from an external 10 V source.

- ② The analog inputs are supplied from the internal 10 V voltage.
- ③ Wiring when using the internal power supplies. Connecting a contact switching to P.
- ④ Wiring when using external power supplies. Connecting a contact switching to P.
- 5 Wiring when using the internal power supplies. Connecting a contact switching to M.
- 6 Wiring when using external power supplies. Connecting a contact switching to M.

## Factory setting of the CU240E-2

| Factory setting of the terminals for Control Units without                                                                                                    | Factory setting of the terminals for Control Units with                                                                                                    |
|----------------------------------------------------------------------------------------------------|----------------------------------------------------------------------------------------------------|
| PROFIBUS interface                                                                                                    | PROFIBUS interface                                                                                                    |
| Fieldbus interface is not active.                                                                                                    | The function of the fieldbus interface depends on DI 3.                                                                                                    |
| 31+24V IN         32 GND IN         34 DI COM2         10 AI 1+         11 AI 1-         26 AO 1+         27 GND    (0 V 10 V)                                                                                   | 31 +24V IN         32 GND IN         34 DI COM2         10 AI 1+         11 AI 1-         26 AO 1+         27 GND     (0 V 10 V)                                                                                                    |
| $ \begin{array}{c ccccccccccccccccccccccccccccccccccc$                                                                                                    | $ \begin{array}{c ccccccccccccccccccccccccccccccccccc$                                                                                                    |
| $ \begin{array}{c c} -\otimes & 18 & D0 & 0 & NC \\ \hline 19 & D0 & 0 & NO \\ \hline 20 & D0 & 0 & COM \\ \hline 23 & D0 & 2 & NC \\ \hline 24 & D0 & 2 & NO \\ \hline 25 & D0 & 2 & COM \\ \end{array} $ Fault | $ \begin{array}{c c} -& & 18 & D0 & 0 & NC \\ \hline 19 & D0 & 0 & N0 \\ \hline 20 & D0 & 0 & COM \\ \hline 23 & D0 & 2 & NC \\ \hline 24 & D0 & 2 & NO \\ \hline 25 & D0 & 2 & COM \\ \hline \hline \\ \hline \\ \hline \\ \hline \\ \hline \\ \hline \\ \hline \\ \hline \\ \hline \\ \hline \\ \hline \\ \hline \\ \hline \hline \\ \hline \hline \\ \hline \hline \\ \hline \hline \\ \hline \hline \hline \\ \hline \hline \hline \\ \hline \hline \hline \\ \hline \hline \hline \hline \\ \hline \hline \hline \hline \\ \hline \hline \hline \hline \hline \hline \hline \\ \hline \hline \hline \hline \hline \hline \hline \hline \hline \hline \hline \hline \hline \hline \hline \hline \hline \hline \hline$ |
|                                                                                                    | Inverter receives control<br>signals via PROFIdrive<br>telegram 1                                                                                                    |

The factory setting of the terminals depends on whether the Control Unit has a PROFIBUS / PROFINET interface.

#### Changing the function of terminals

The function of every color-coded terminal can be set.

In order that you do not have to successively change terminal for terminal, several terminals can be jointly set using default settings.

3.3 Installing Control Unit

The factory settings described above for USS and PROFIBUS/PROFINET terminals correspond to default setting 12 (two-wire control using method 1) or default setting 7 (switchover between fieldbus and jog using DI 3).

See also: Default settings of the terminal strip (Page 28).

## 3.3.3 Default settings of the terminal strip

| <ul> <li>Default setting 1: Two fixed speeds<br/>Control Units CU240E-2</li> <li>Selected with</li> <li>STARTER: Conveyor technology<br/>with 2 fixed frequencies</li> <li>BOP-2: coN 2 SP</li> </ul>                                                            | Default setting 2: Two fixed speeds<br>with safety function<br>Control Units CU240E-2<br>Selected with<br>• STARTER: Conveyor systems with<br>Basic Safety<br>• BOP-2: coN SAFE                                                                                                    | <ul> <li>Default setting 3: Four fixed speeds<br/>Control Units CU240E-2</li> <li>Selected with</li> <li>STARTER: Conveyor technology<br/>with 4 fixed frequencies</li> <li>BOP-2: coN 4 SP</li> </ul>                                                                  |
|----------------------------------------------------------------------------------------------------|----------------------------------------------------------------------------------------------------|----------------------------------------------------------------------------------------------------|
| Fieldbus interface is not active.<br>3 Al 0<br>5 DI 0 ON/OFF1 clockwise<br>6 DI 1 ON / OFF1 counter-clockwise<br>7 DI 2 Acknowledge<br>8 DI 3<br>16 DI 4 Fixed speed 3<br>17 DI 5 Fixed speed 4<br>DI 4 and DI 5 = high: The inverter adds<br>both fixed speeds. | Fieldbus interface is not active.         3       AI 0         4          5       DI 0       ON / OFF1         6       DI 1       Fixed speed 1         6       DI 2       Acknowledge         8       DI 3          16       DI 4       Reserved for safety         17       DI 5       function | Fieldbus interface is not active.<br>3 Al 0<br>5 Dl 0 ON / OFF1<br>fixed speed 1<br>6 Dl 1 Fixed speed 2<br>7 Dl 2 Acknowledge<br>8 Dl 3<br>16 Dl 4 Fixed speed 3<br>17 Dl 5 Fixed speed 4<br>Multiple Dls = high: The inverter adds<br>the corresponding fixed speeds. |
| Default setting 4: PROFIBUS or<br>PROFINET<br>Control Units CU240E-2<br>Selected with<br>• STARTER: Conveyor systems with<br>fieldbus<br>• BOP2: coN Fb                                                                                                    | <ul> <li>Default setting 5: PROFIBUS or<br/>PROFINET with safety function<br/>Control Units CU240E-2</li> <li>Selected with</li> <li>STARTER: Conveyor systems with<br/>fieldbus and Basic Safety</li> <li>BOP-2: coN Fb S</li> </ul>                                                             | Default setting 6: PROFIBUS or<br>PROFINET with two safety functions<br>CU240E-2 F, CU240E-2 DP-F, and<br>CU240E-2 PN-F Control Units<br>Selected with<br>• STARTER: Fieldbus with Extended<br>Safety<br>• BOP-2: Fb SAFE                                               |
| PROFIdrive telegram 352<br>3 AI 0<br>4<br>5 DI 0<br><br>6 DI 1<br><br>7 DI 2<br>Acknowledge<br>8 DI 3<br><br>16 DI 4<br><br>17 DI 5<br>                                                                                                    | PROFIdrive telegram 352<br>3 AI 0<br>4<br>5 DI 0<br>6 DI 1<br>7 DI 2<br>Acknowledge<br>8 DI 3<br><br>16 DI 4<br>17 DI 5<br>Reserved for safety<br>function                                                                                                    | PROFIdrive telegram 1<br>3 AI 0<br>4<br>5 DI 0<br>6 DI 1<br>7 DI 2<br>Acknowledge<br>8 DI 3<br><br>16 DI 4<br>17 DI 5<br>Reserved for safety<br>function 2                                                                                                    |

3.3 Installing Control Unit

| Default setting 7: Switch over between fi<br>All Cont                                                                                                    | eldbus and jogging using DI 3<br>rol Units                                                                                                    | Default setting 8: Motorized potentiometer (MOP) with safety                                                                                                    |
|----------------------------------------------------------------------------------------------------|----------------------------------------------------------------------------------------------------|----------------------------------------------------------------------------------------------------|
| Selected with                                                                                                    |                                                                                                    | function                                                                                                    |
| <ul> <li>STARTER: Fieldbus with data set sw</li> </ul>                                                                                                    | itchover                                                                                                    | Control Units CU240E-2                                                                                                    |
| BOP-2: FB cdS                                                                                                    |                                                                                                    | Selected with                                                                                                    |
| Factory setting for inverters with PROFIE                                                                                                    | BUS or PROFINET interface                                                                                                    | <ul><li>STARTER: MOP with Basic Safety</li><li>BOP-2: MoP SAFE</li></ul>                                                                                                    |
| PROFIdrive telegram 1                                                                                                    | Fieldbus interface is not active.                                                                                                    | Fieldbus interface is not active.                                                                                                    |
| 3       AI 0          4          5       DI 0          6       DI 1          7       DI 2       Acknowledge         8       DI 3       Low         16       DI 4          17       DI 5          The CU 240B-2 does not have | 3       AI 0          4          5       DI 0       Jog 1         6       DI 1       Jog 2         7       DI 2       Acknowledge         8       DI 3       High         16       DI 4          17       DI 5          The CU 240B-2 does not have                   | 3       AI 0         4          5       DI 0       ON / OFF1         6       DI 1       MOP raise         7       DI 2       MOP lower         8       DI 3       Acknowledge         16       DI 4       Reserved for safety         17       DI 5       function |
| terminals 16 and 17                                                                                                    | terminals 16 and 17                                                                                                    |                                                                                                    |
| Default setting 9: Motorized potentiometer (MOP)                                                                                                    | Default setting 12: Two-wire control with method 1                                                                                                    | Default setting 13: Setpoint via analog input with safety function                                                                                                    |
| All Control Units                                                                                                    | All Control Units                                                                                                    | Control Units CU240E-2                                                                                                    |
| Selected with                                                                                                    | Selected with                                                                                                    | Selected with                                                                                                    |
| • STARTER: standard I/O with MOP                                                                                                    | STARTER: Standard I/O with                                                                                                    | STARTER: Standard I/O with                                                                                                    |
| BOP-2: Std MoP                                                                                                    | analog setpoint                                                                                                    | analog setpoint and safety                                                                                                    |
|                                                                                                    | BOP-2: Std ASP                                                                                                    | BOP-2: ASPS                                                                                                    |
|                                                                                                    | Factory setting for inverters with RS485 interface                                                                                                    |                                                                                                    |
| Fieldbus interface is not active.                                                                                                    | Fieldbus interface is not active.                                                                                                    | Fieldbus interface is not active.                                                                                                    |
| 3       AI 0          4          5       DI 0       ON / OFF1         6       DI 1       MOP raise         7       DI 2       MOP lower         8       DI 3       Acknowledge         16       DI 4          17       DI 5  | 3       AI 0       Setpoint         4       I       I □ U       -10 V       10 V         5       DI 0       ON / OFF1       6       DI 1       Reversing         7       DI 2       Acknowledge        16       DI 4          16       DI 4             17       DI 5 | 3       AI 0       Setpoint         4       I       I □ U       -10 V       10 V         5       DI 0       ON / OFF1           6       DI 1       Reversing           7       DI 2       Acknowledge          8       DI 3           16       DI 4                |
| The CU 240B-2 does not have terminals 16 and 17                                                                                                    | The CU 240B-2 does not have terminals 16 and 17                                                                                                    |                                                                                                    |

3.3 Installing Control Unit

| Default setting 14: Switch over between (MOP) using DI 3                                                                                                    | fieldbus and motorized potentiometer                                |  |
|----------------------------------------------------------------------------------------------------|---------------------------------------------------------------------|--|
| Control Units CU23                                                                                                    | 0P-2 and CU240E-2                                                   |  |
| Selected with                                                                                                    |                                                                     |  |
| STARTER: Process industry with fiel                                                                                                    | dbus                                                                |  |
| BOP-2: Proc Fb                                                                                                    |                                                                     |  |
| PROFIdrive telegram 20                                                                                                    | Fieldbus interface is not active.                                   |  |
| 3       AI 0          4           5       DI 0          6       DI 1       External fault         7       DI 2       Acknowledge         8       DI 3       Low         16       DI 4          17       DI 5 | 3AI 045DI 06DI 17DI 2Acknowledge8DI 316DI 4MOP raise17DI 5MOP lower |  |
| Default setting 15: Switch over between<br>potentiometer (MOP) using DI 3<br>Control Units CU23                                                                                                    | analog setpoint and motorized 0P-2 and CU240E-2                     |  |
| Selected with                                                                                                    |                                                                     |  |
| STARTER: Process industry                                                                                                    |                                                                     |  |
| BOP-2: Proc                                                                                                    |                                                                     |  |

| Fieldbus interface is not active.                                                                                                    | Fieldbus interface is not active.                                                        |  |
|----------------------------------------------------------------------------------------------------|------------------------------------------------------------------------------------------|--|
| 3 AI 0 Setpoint<br>4 I □ U -10 V 10 V                                                                                                    | 3 AI 0                                                                                   |  |
| 5         DI 0         ON / OFF1           6         DI 1         External fault           7         DI 2         Acknowledge           8         DI 3         Low           16         DI 4            17         DI 5 | 5DI 0ON / OFF16DI 1External fault7DI 2Acknowledge8DI 3High16DI 4MOP raise17DI 5MOP lower |  |

| Default setting 17: Two-wire control with method 2                                                              | Default setting 18: Two-wire control with method 3                                  | Default setting 19: Three-wire control with method 1                                                                                                    |
|----------------------------------------------------------------------------------------------------|-------------------------------------------------------------------------------------|----------------------------------------------------------------------------------------------------|
| All Control Units                                                                                               | All Control Units                                                                   | All Control Units                                                                                                    |
| Selected with                                                                                                   | Selected with                                                                       | Selected with                                                                                                    |
| <ul> <li>STARTER: 2-wire<br/>(forward/backward 1)</li> </ul>                                                    | STARTER: 2-wire     (forward/backward 2)                                            | <ul> <li>STARTER: 3-wire<br/>(enable/forward/backward)</li> </ul>                                                                                                    |
| • BOP-2: 2-wIrE 1                                                                                               | • BOP-2: 2-wIrE 2                                                                   | • BOP-2: 3-wIrE 1                                                                                                    |
| Fieldbus interfa                                                                                                | ace is not active.                                                                  | Fieldbus interface is not active.                                                                                                    |
| 7         DI 2         Acknowled           8         DI 3            16         DI 4            17         DI 5 | clockwise<br>I counter-clockwise                                                    | 3       AI 0       Setpoint         4       I ■ U -10 V 10 V         5       DI 0       Enable / OFF1         6       DI 1       ON clockwise         7       DI 2       ON counter-clockwise         8       DI 3          16       DI 4       Acknowledge         17       DI 5          The CU 240B-2 does not have terminals 16 and 17 |
| Default setting 20: Three-wire control                                                                          | Default setting 21: Fieldbus USS                                                    | Default setting 22: Fieldbus CANopen                                                                                                    |
| with method 2<br>All Control Units                                                                              | All Control Units<br>Selected with                                                  | Control Units CU230P-2<br>Selected with                                                                                                    |
|                                                                                                    |                                                                                     | Control Units CU230P-2                                                                                                    |
| All Control Units<br>Selected with<br>• STARTER: 3-wire<br>(enable/on/reverse)                                  | Selected with                                                                       | Control Units CU230P-2<br>Selected with                                                                                                    |
| All Control Units<br>Selected with<br>• STARTER: 3-wire<br>(enable/on/reverse)<br>• BOP-2: 3-wIrE 2             | <ul><li>Selected with</li><li>STARTER: USS fieldbus</li><li>BOP-2: FB USS</li></ul> | Control Units CU230P-2<br>Selected with<br>• STARTER: CAN fieldbus<br>• BOP-2: FB CAN                                                                                                    |
| All Control Units<br>Selected with<br>• STARTER: 3-wire<br>(enable/on/reverse)                                  | <ul><li>Selected with</li><li>STARTER: USS fieldbus</li></ul>                       | Control Units CU230P-2<br>Selected with<br>• STARTER: CAN fieldbus                                                                                                    |

The default settings for BT inverters are also described in the operating instructions. See also: Manuals for your inverter (Page 47).

3.3 Installing Control Unit

## 3.3.4 Wiring the terminal strip

#### NOTICE

#### Damage to the inverter when using long signal cables

Using long cables at the inverter's digital inputs and 24 V power supply can lead to overvoltage during switching operations. Overvoltages can damage the inverter.

• If you use cables of more than 30 m at the digital inputs and 24 V power supply, connect an overvoltage protection element between the terminal and the associated reference potential.

We recommend using the Weidmüller overvoltage protection terminal with designation MCZ OVP TAZ DIODE 24VDC.

#### Procedure

Proceed as follows to connect the terminal strips:

1. Use a cable with the recommended cross-section, which has been appropriately prepared for use:

| Solid or flexible cable                                                                   | 9 mm<br>0.5 1.5 mm <sup>2</sup> |
|-------------------------------------------------------------------------------------------|---------------------------------|
| Flexible conductor with non-insulated end sleeve                                          | 9 mm<br>0.5 mm <sup>2</sup>     |
| Flexible conductor with partially-insulated end sleeve                                    | 9 mm<br>0.5 mm <sup>2</sup>     |
| Only permitted for CU240B/E-2:                                                            | 9 mm                            |
| Two flexible cables with the same cross-section with partially insulated twin end sleeves | • }0.5 mm <sup>2</sup>          |

 If you use shielded cables, then you must connect the shield to the mounting plate of the control cabinet or with the shield support of the inverter through a good electrical connection and a large surface area. See also:EMC installation guideline (http://support.automation.siemens.com/WW/view/en/60612658)

 Use the shield connection plate of the Control Unit as strain relief, also see:Overview of the shield connection kits (http://support.automation.siemens.com/WW/news/en/67225884).

You have connected the terminal strip.

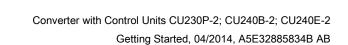

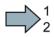

#### Connecting up the fieldbus 3.4

Interfaces at the lower side of the CU230P-2 Control Unit

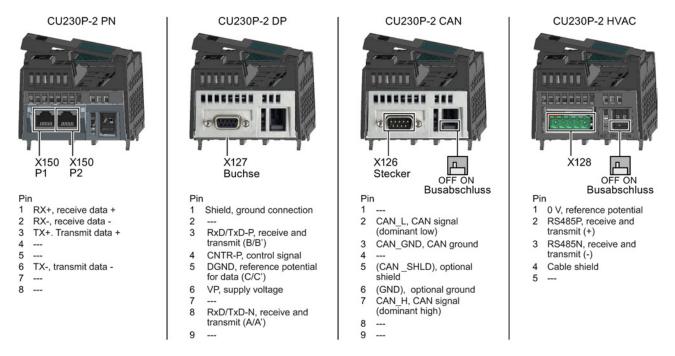

## Interfaces at the lower side of the CU240B-2 and CU240E-2 Control Units

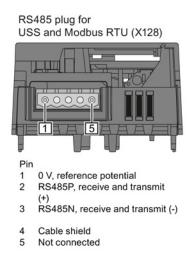

RJ45 connector socket for PROFINET IO (X150 P1, X150 P2)

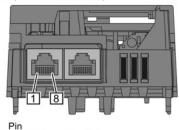

- RX+, receive data + 1
- 2 RX-, receive data -
- TX+. Transmit data + 3
- Not assigned 4 5
- Not assigned TX-, transmit data -6
- Not assigned 7
- 8 Not assigned

SUB-D socket for PROFIBUS DP (X126)

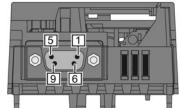

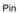

- Shield, grounding connection 1
- 2 Not assigned
- 3 RxD/TxD-P, receive and transmit (B/B') 4
  - CNTR-P, control signal
- DGND, reference potential for data (C/C') 5
- 6 VP, supply voltage
- 7 Not assigned 8
- RxD/TxD-N, receive and transmit (A/A')
- 9 Not assigned

Converter with Control Units CU230P-2; CU240B-2; CU240E-2 Getting Started, 04/2014, A5E32885834B AB

#### 3.4 Connecting up the fieldbus

## Description files for fieldbuses

The description files contain the information required to configure and operate the inverter on a fieldbus under a higher-level control.

| Description file    | Download                                                                     | Alternative to download                                                                                                    |  |
|---------------------|------------------------------------------------------------------------------|----------------------------------------------------------------------------------------------------|--|
| GSD for PROFIBUS    | Internet:<br>(http://support.automation.sieme<br>ns.com/WW/view/en/23450835) | GSD and GSDML are saved in the<br>inverter. The inverter writes its GSD or<br>GSDML to the memory card once you                                       |  |
| GSDML for PROFINET  | Internet:<br>(http://support.automation.sieme<br>ns.com/WW/view/en/26641490) | insert this card in the inverter and set<br>p0804 to 12. You can then transfer the<br>file to your programming device or PC<br>using the memory card. |  |
| EDS for CANopen     | Internet:<br>(http://support.automation.sieme<br>ns.com/WW/view/en/48351511) |                                                                                                    |  |
| EDS for Ethernet/IP |                                                                              | Further information can be found in the operating instructions                                                                                        |  |

# Commissioning

## 4.1 Tools to commission the converter

The following tools are used to commission, troubleshoot and control the inverter, as well as to backup and transfer the inverter settings.

| Operator pan                                                                                                    | Order number                                                                                                    |                                                                                                    |                                                                                                    |                                                            |
|----------------------------------------------------------------------------------------------------|----------------------------------------------------------------------------------------------------|----------------------------------------------------------------------------------------------------|----------------------------------------------------------------------------------------------------|------------------------------------------------------------|
|                                                                                                    | <ul> <li>BOP-2 (Basic Opera<br/>for snapping onto the</li> <li>Two-line display</li> <li>Guided basic<br/>commissioning</li> </ul>                                                                                                    |                                                                                                    | <ul> <li>Door mounting kit for<br/>IOP/BOP-2</li> <li>For installation of the<br/>BOP-2 or IOP in a<br/>control cabinet door.</li> </ul> | BOP-2:<br>6SL3255-0AA00-4CA1<br>IOP:<br>6SL3255-0AA00-4JA0 |
|                                                                                                    | <ul> <li>IOP (Intelligent Oper</li> <li>for snapping onto the state of the state of</li></ul> | eration and                                                                                                    | <ul> <li>Degree of protection<br/>with IOP: IP54 or<br/>UL Type 12</li> <li>Degree of protection<br/>with BOP-2: IP55</li> </ul>         | Door mounting kit:<br>6SL3256-0AP00-0JA0                   |
| For mobile use of the IOP:<br>IOP handheld with power supply unit and rechargeable batteries as<br>well as RS232 connection cable<br>If you are using your own connection cable, carefully note the<br>maximum permissible length of 5 m. |                                                                                                    |                                                                                                    |                                                                                                    | 6SL3255-0AA00-4HA0                                         |
| PROFIN<br>Downlo<br>(http://s<br>130000<br>Startdriv<br>Connec<br>PROFIN<br>Downlo<br>(http://s<br>SINAM                                                                                                    |                                                                                                    | nnected to the inverter via<br>OFINET<br>wnload: STARTER<br>p://support.automation.sig                                                                               | a USB port, PROFIBUS or<br>emens.com/WW/view/en/10804985/                                                                                | STARTER on DVD:<br>6SL3072-0AA00-0AG0                      |
|                                                                                                    |                                                                                                    | Startdrive<br>Connected to the inverter via USB port, PROFIBUS or<br>PROFINET<br>Download: Startdrive<br>(http://support.automation.siemens.com/WW/view/en/68034568) |                                                                                                    | Startdrive on DVD:<br>6SL3072-4CA02-1XG0                   |
|                                                                                                    |                                                                                                    |                                                                                                    | nection Kit 2<br>ble (3 m) to connect a PC to the                                                                                        | 6SL3255-0AA00-2CA0                                         |

#### Commissioning

4.2 IOP Intelligent Operator Panel

## 4.2 IOP Intelligent Operator Panel

The IOP is an operator device with which you can commission the frequency converter locally, enter parameters and monitor operation.

The display is subdivided into various areas

- Status and diagnostics display
- Status message
- Selection menu
- ① Status and diagnostics display
- ② Status message, here: Output voltage
- ③ Status message here: Output frequency
- ④ Selection menu: Wizard / Control / Menu

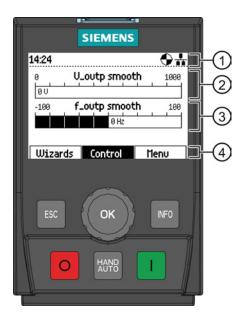

### Handling the IOP

| ОК   | <ul> <li>You can select a menu by turning the navigation wheel, e.g. WIZARD</li> <li>You confirm your selection by pressing on the navigation wheel (OK).</li> </ul>                                                                                                    |
|------|----------------------------------------------------------------------------------------------------|
| HAND | <ul> <li>By pressing, you can toggle between external command sources and the IOP as command source.</li> <li>MANUAL means: Manual control using the IOP buttons</li> <li>AUTO means: The frequency converter responds to the external control commands (e.g. fieldbus or terminals)</li> </ul> |
| Ι    | <ul><li>In the AUTO mode: without function</li><li>In the MANUAL mode: Pressing starts the frequency converter</li></ul>                                                                                                    |
| 0    | <ul> <li>In the AUTO mode: without function</li> <li>In the MANUAL mode: <ul> <li>Press briefly: OFF1 - the motor comes to a standstill along the selected down ramp (P1121)</li> <li>Pressing longer than 3 seconds: OFF2 - the motor coasts down to standstill</li> </ul> </li> </ul>         |
| INFO | <ul><li>Pressing supplies information about the actual display</li><li>You return to the display by pressing again</li></ul>                                                                                                    |
| ESC  | <ul><li>Press briefly: Return to the previous display</li><li>Pressing longer than 3 seconds: The IOP returns to the status screen</li></ul>                                                                                                    |

#### Menu structure

The menu depicted here shows the basic structure. There are different sub-structures, depending on the software version and the Control Unit.

Instead of using the application Wizards, you can also use individual parameters to directly change all of the settings.

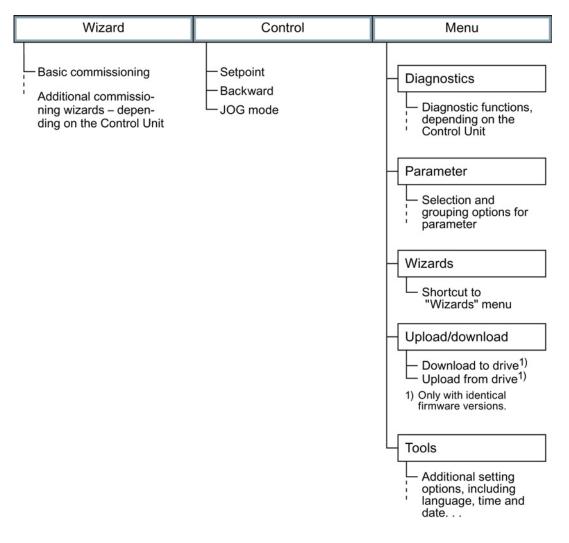

## 4.3 Commissioning

Commissioning is carried out with the IOP using one of the "basic commissioning wizards (Page 36)". If the IOP does not contain the actual frequency converter software, a message is displayed "Update is required". You can find the required information on the Internet at "http://support.automation.siemens.com/WW/view/de/67273266 (http://support.automation.siemens.com/WW/view/en/67273266)".

In the basic commissioning, select the control mode for the motor, enter the motor data and define the pre-assignment of the frequency converter interfaces. You can find the corresponding wiring in section "Default settings of the terminal strip (Page 28)".

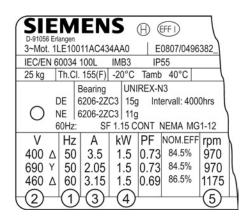

- ① Motor frequency (P0310)
- 2 Motor voltage (p0304)
- ③ Motor current (P0305)
- ④ Motor power (P0307)
- 5 Rated motor speed (P0311)

#### Overview of the commissioning

• When commissioning with wizards, the first step is to RESET to the factory settings. This ensures that the frequency converter is in a defined basic setting.

After the basic commissioning, the wizard that you selected guides you through the application-specific settings.

- Before the frequency converter accepts your commissioning data, you must check these and confirm them. You do this using the last but one menu item OVERVIEW OF THE SETTINGS. In this screen, scroll down to CONTINUE and acknowledge it with OK.
- The last step is the prompt SAVE or INTERRUPT WIZARD? Select SAVE! Commissioning using the wizards has now been completed.
- You can subsequently change your converter settings (Section "The most important parameters at a glance (Page 42)").
- Once you have completed commissioning, you should back up the settings of your frequency converter e.g. on the IOP, so that they are not lost if the frequency converter develops a defect.

### 4.3.1 Settings in the basic commissioning menu

#### **Basic commissioning**

 $\square$ 

The "Basic commissioning" wizard sets the most important data for commissioning the drive. The number of commissioning steps depends on the particular Control Unit.

#### Procedure

Proceed as follows to carry out basic commissioning of the inverter:

1. Start the menu: WIZARD / BASIC COMMISSIONING, and set the following:

|     | Screen form              | Setting                                                                                                    | Param. |
|-----|--------------------------|----------------------------------------------------------------------------------------------------|--------|
| 2.  | Restore factory settings | [1] yes                                                                                                    | p0970  |
| 3.  | Control mode             | [0] V/f with linear characteristic                                                                                         | p1300  |
| 4.  | Motor data               | [0] Europe 50 Hz, kW                                                                                                    | p0100  |
| 5.  | Motor type               | [1] Induction motor                                                                                                    | p0300  |
| 6.  | Motor code               | The motor data is pre-assigned using the motor code.                                                                       | p0301  |
| 7.  | Characteristic           | 50 Hz / 87 Hz                                                                                                    |        |
| 8.  | Motor connections        | Observe the motor connection (star / delta)!                                                                               | OK     |
| 9.  | Motor data               | Enter the motor data for 50 Hz                                                                                             | OK     |
| 10. | Motor voltage            | Enter [V] according to the motor rating plate                                                                              | p0304  |
| 11. | Motor current            | Enter [A] according to the motor rating plate                                                                              | p0305  |
| 12. | Rated power              | Enter [kW] (or [hp]) according to the motor rating plate                                                                   | p0307  |
| 13. | cos φ                    |                                                                                                    | p0308  |
| 14. | Motor speed              | Enter [rpm] according to the motor rating plate                                                                            | p0311  |
| 15. | Current limit            | [A] maximum 4* p0305                                                                                                    | p0640  |
| 16. | Motor data ID            | [1] Stationary and rotating measurement <sup>1)</sup>                                                                      | p1900  |
|     |                          | If the motor cannot freely rotate, e.g. if travel is mechanically limited, select the setting [2] "MotID only stationary". |        |
| 17. | Encoder type             | [0] Not activated                                                                                                    | p0400  |
| 18. | Encoder pulses           | Encoder type not activated                                                                                                 | OK     |
| 19. | Macro device             | Select a pre-defined setting, see Section: Default settings of the terminal strip (Page 28)                                | p0015  |
| 20. | Minimum speed            | Enter the minimum speed [rpm], above which the motor should operate.                                                       | p1080  |
| 21. | Ramp-up                  | Time [s] in which the motor should accelerated from standstill up to the maximum speed (p1082).                            |        |
| 22. | Ramp-down                | Time [s] in which the motor should be decelerated from the maximum speed (p1082) down to standstill.                       |        |
| 23. | Motor temperature sensor | Enter type of temperature sensor                                                                                           | p0610  |
| 24. | Motor holding brake      | Enter configuration                                                                                                    | p1215  |
| 25. | MHB opening time         | Set opening time                                                                                                    | p1216  |
| 26. | MHB closing time         | Set closing time                                                                                                    | p1217  |

#### Commissioning

#### 4.3 Commissioning

|     | Screen form              | Setting                          | Param. |
|-----|--------------------------|----------------------------------|--------|
| 27. | Overview of the settings | Check list + select < Continue > | OK     |
| 28. | Save settings            | Save                             | OK     |
| 29. | Saving, please wait      |                                  | OK     |

<sup>1)</sup> If the IOP Assistant does not offer this setting, after completing the basic commissioning, set parameter p1900 to a value of 1 using the parameter menu.

You have completed the inverter's basic commissioning.

#### Identifying the motor data and optimizing the closed-loop control

Following basic commissioning, the inverter generally has to measure other motor data and optimize its current and speed controllers.

To start motor data identification, you must switch on the motor.

## 

#### Risk of fatal injury as a result of machine movements when switching on the motor

Switching on the motor for identification purposes may result in hazardous machine movements.

Secure dangerous machine parts before starting motor data identification:

- Before switching on, check that no parts are loose on the machine or can be spun out.
- Before switching on, ensure that nobody is working on the machine or located within its working area.
- Secure the machine's work area against unintended access.
- Lower hanging/suspended loads to the floor.

#### Preconditions

- In the basic commissioning, you have selected the motor data ID. In this case, after the basic commissioning has been completed, the inverter issues the alarm A07991.
- The motor has cooled down to the ambient temperature.

If the motor is too hot, the motor data identification will provide incorrect values and the closed-loop speed control can become unstable.

40

| _ | ~      | 1 |
|---|--------|---|
|   | $\neg$ | 2 |

#### Procedure

To identify the motor data, proceed as follows:

- 1. Switch on the motor. You can enter the on command via the terminal strip, fieldbus, or operator panel.
- 2. Wait until the inverter switches off the motor after completion of the motor data identification. The measurement takes several seconds.
- 3. Backup the results of the motor data identification in the inverter so that they are not lost when the power fails: TOOLS PARAMETER SETTINGS SAVE RAM TO ROM

If you have also selected a rotating measurement in addition to the motor data identification, then the inverter again issues the alarm A07991.

- 1. Switch the motor on again in order to optimize the speed control.
- 2. Wait until the inverter switches off the motor after completion of the optimization. The optimization can take up to one minute.
- Backup the results of the motor data identification in the inverter so that they are not lost when the power fails: TOOLS - PARAMETER SETTINGS - SAVE RAM TO ROM

You have now identified the motor data and the closed-loop speed control has been optimized.

#### 4.3.2 Enable "Safe Torque Off" safety function

#### **Requirements:**

- Commission a CU240E-2 Control Unit.
- In the basic commissioning, you selected a setting for the interfaces in which two terminals are reserved for a safety function.

The "Basic Safety" wizard guides you through the enabling of the "Safe Torque Off" safety function. Depending on the interface for "Safe Torque Off", the inverter skips individual steps.

#### Note

If you enable "Safe Torque Off" via digital inputs, then the inverter interconnects digital inputs DI 4 and DI 5 to the fail-safe digital input F-DI. The drive can respond unexpectedly if you additionally interconnect these same inputs with other functions.

• Use digital inputs DI 4 and DI 5 exclusively for "Safe Torque Off".

#### Procedure

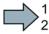

To enable the "Safe Torque Off" safety function, proceed as follows:

1. Select: "Basic Safety" commissioning

| 2.  | Enter the password for fail-safe function (factory setting = 0)                                                                                                    | Confirm with OK |
|-----|----------------------------------------------------------------------------------------------------|-----------------|
| 3.  | When "Password correct" is displayed, acknowledge with "Continue".                                                                                                    | OK              |
|     | If you have entered the wrong password, you can return with the button "ESC" and re-enter the password or cancel the commissioning.                                                                          |                 |
| 4.  | Change the Safety password? Yes/No                                                                                                    | OK              |
| 5.  | If yes, then enter a new password (0 FFFF FFFF)                                                                                                    | OK              |
| 6.  | Reset "Basic Safety" to factory setting? Yes/No                                                                                                    | OK              |
| 7.  | STO via terminal? Yes/No                                                                                                    | OK              |
| 8.  | If yes: The inverter interconnects DI 4 and DI 5 with a fail-safe input F_DI.                                                                                                    |                 |
| 9.  | Set the debounce time for the F-DI                                                                                                    | OK              |
| 10. | Set the switchover tolerance for the F-DI.                                                                                                    | OK              |
| 11. | STO via PROFIsafe? Yes/No                                                                                                    | OK              |
| 12. | If yes, then enter the PROFIsafe address.                                                                                                    | OK              |
| 13. | Select the PROFIsafe telegram.                                                                                                    | OK              |
| 14. | Set the monitoring time for the forced dormant error detection. You have to select an STO after the end of the monitoring time at the latest to ensure that the inverter checks its safety-related circuits. | ОК              |
| 15. | Overview of the settings                                                                                                    | OK              |
|     | Check the list + select < Continue >                                                                                                    |                 |
| 16. | Save the settings                                                                                                    | OK              |
| 17. | Wait until the inverter has saved the data.                                                                                                    |                 |

You have enabled the STO safety function in the inverter.

## 4.3.3 The most important parameters at a glance

Table 4-1 Defining the interfaces of the frequency converter

| Parameter | Possible settings                                                                                                    |
|-----------|----------------------------------------------------------------------------------------------------|
| p0015     | Macro drive unit<br>Define the pre-assignment for the inputs and outputs using one of the macros 1 to 22 Default settings of the<br>terminal strip (Page 28). |

#### Table 4- 2 Set fixed speeds

| Parameter | Description   |
|-----------|---------------|
| p1001     | Fixed speed 1 |
| p1002     | Fixed speed 2 |
| p1003     | Fixed speed 3 |
| p1004     | Fixed speed 4 |

#### Table 4-3 Set jogging

| Parameter | Description |
|-----------|-------------|
| p1058     | Jog 1       |
| p1059     | Jog 2       |

#### Table 4- 4 Selecting the fieldbus protocol

| Parameter | Possible settings (selection options, depend on the CU type)                                                                                                    |
|-----------|----------------------------------------------------------------------------------------------------|
| p2030     | 0: No protocol (this means: Control via digital inputs/connecting terminals)<br>1: USS<br>2: Modbus<br>3: PROFIBUS DP<br>4: CAN<br>5: BACnet<br>7: PROFINET<br>8: P1 |

#### Table 4-5 Set the USS interface

| Parameter | Description                                                                                                    |                 |       |           |       |           |
|-----------|----------------------------------------------------------------------------------------------------|-----------------|-------|-----------|-------|-----------|
| p2020     | Set the baud rate                                                                                                    |                 |       |           |       |           |
|           | Value                                                                                                    | Baud rate       | Value | Baud rate | Value | Baud rate |
|           | 4                                                                                                    | 2400            | 8     | 38400     | 12    | 115200    |
|           | 5                                                                                                    | 4800            | 9     | 57600     | 13    | 187500    |
|           | 6                                                                                                    | 9600            | 10    | 76800     |       |           |
|           | 7                                                                                                    | 19200           | 11    | 93750     |       |           |
| p2022     | <b>Fieldbus interface USS PZD number</b><br>Sets the number of 16-bit words in the PZD part of the USS telegram<br>Setting range: 0 8 (0 8 words) |                 |       |           |       |           |
| p2023     | 23 <b>Fieldbus interface USS PKW number</b><br>Sets the number of 16-bit words in the PKW part of the USS telegram<br>Setting range:              |                 |       |           |       |           |
|           | • 0, 3, 4: 0, 3 or 4 words                                                                                                    |                 |       |           |       |           |
|           | • 127:                                                                                                    | variable length |       |           |       |           |

#### Table 4-6 Setting the ramp-function generator

| Parameter | Description                                            |
|-----------|--------------------------------------------------------|
| p1080     | Minimum speed in [rpm]                                 |
| p1082     | Maximum speed in [rpm]                                 |
| p1120     | Ramp-up time of the motor after switching on in [s]    |
| p1121     | Ramp-down time of the motor after switching off in [s] |

Table 4-7 Setting the control mode

| Parameter | Possible settings                                                                                       |
|-----------|----------------------------------------------------------------------------------------------------|
| p1300     | Setting the open-loop and closed-loop control mode of a drive                                           |
|           | 0: V/f control with linear characteristic                                                               |
|           | 1: Linear V/f characteristic with Flux Current Control (FCC)                                            |
|           | 2: V/f control with square-law characteristic                                                           |
|           | 3: Freely selectable V/f characteristic                                                                 |
|           | 4: Linear V/f characteristic ECO                                                                        |
|           | 5: Linear V/f characteristic for applications requiring a precise frequency in textile systems          |
|           | 6: Linear V/f characteristic with FCC for applications requiring a precise frequency in textile systems |
|           | 7: Square-law V/f characteristic with ECO                                                               |
|           | 19: V/f control without characteristic                                                                  |
|           | 20: Vector control without speed encoder                                                                |
|           | 22: Torque control without speed encoder                                                                |

Table 4-8 Motor data according to the rating plate

| Parameter | Description                                                                                      |  |
|-----------|--------------------------------------------------------------------------------------------------|--|
| p0100     | Motor standard IEC/NEMA<br>0: Europe 50 [Hz]                                                     |  |
| p0300     | Motor type selection         0: No motor         1: Induction motor         2: Synchronous motor |  |
| p0304     | Motor voltage in [V]                                                                             |  |
| p0305     | Motor current in [A]                                                                             |  |
| p0307     | Motor frequency in [kW] or [hp]                                                                  |  |
| p0310     | Motor frequency in [Hz]                                                                          |  |
| p0311     | Motor speed in [rpm]                                                                             |  |
| p0625     | Ambient temperature of the motor in [°C]                                                         |  |
| p0640     | Current limit of the motor in [A]                                                                |  |

## Changing the function of a terminal

Table 4-9 Digital inputs

| Parameter | Terminals<br>CU240B-2 | Terminals<br>CU240E-2 | Terminals<br>CU230P-2 | Signal | Command sources of important functions                          |
|-----------|-----------------------|-----------------------|-----------------------|--------|-----------------------------------------------------------------|
| p0722.0   | 5 / 69                | 5 / 69                | 5 / 69                | DI 0   | p0840 - ON/OFF (OFF1)                                           |
| p0722.1   | 6 / 69                | 6 / 69                | 6 / 69                | DI 1   | p2103 - acknowledge faults                                      |
| p0722.2   | 7 / 69                | 7 / 69                | 7 / 69                | DI 2   | p1055/p1056 - jog mode<br>p1035/p1036 - motorized potentiometer |
| p0722.3   | 8 / 69                | 8 / 34                | 8 / 69                | DI 3   | p1020 p1023 - fixed speed setpoint                              |
| p0722.4   | -                     | 9 / 34                | 9 / 69                | DI 4   | p1230 - activate DC braking                                     |
| p0722.5   | -                     | 10 / 34               | 10 / 69               | DI 5   | p2200 - enable technology controller                            |

| Table 4- 10 | Changing the function of a digital i | nput |
|-------------|--------------------------------------|------|
|-------------|--------------------------------------|------|

| Changing the function                                                                                                    | Examples                                                                                                    |
|----------------------------------------------------------------------------------------------------|----------------------------------------------------------------------------------------------------|
| <ol> <li>Select the required function marked using a "BI" parameter.</li> <li>Set this parameter to the value of the status parameter r0722.x of the required digital input.</li> </ol> | <i>Function</i> : Switch on motor via DI 2.<br><i>Setting</i> : p0840 = 722.2<br>p0840<br>7DI 2 r0722.2722.2                        |
|                                                                                                    | Function: Acknowledge fault using DI 1.         Setting: p3981 = 722.1         p2103         6       DI 1       r0722.1       722.1 |

Table 4- 11 Digital outputs (relay outputs)

| Parameter | Terminals<br>CU240B-2 | Terminals<br>CU240E-2 | Terminals<br>CU230P-2 | Signal | Important status signals                  |
|-----------|-----------------------|-----------------------|-----------------------|--------|-------------------------------------------|
| p0730     | 18 / 19 / 20          | 18 / 19 / 20          | 18 / 19 / 20          | DO 0   | r52.2 - operation enabled (motor running) |
| p0731     | -                     | 21 / 22               | 21 / 22               | DO 1   | r52.3 - fault active                      |
| p0732     | -                     | 23 / 24 / 25          | 23 / 24 / 25          | DO 2   | r52.7 - alarm active                      |

Table 4-12 Changing the function of a digital output

| Changing the function                                                                                                    | Example                                                                                               |
|----------------------------------------------------------------------------------------------------|----------------------------------------------------------------------------------------------------|
| <ol> <li>Select the required function marked using a "BO" parameter.</li> <li>Set the parameter p073x of the required digital output to the value of the<br/>"BO" parameter.</li> </ol> | Function: Signal "Fault" on DO 1.<br>Setting: p0731 = 52.3<br>p0731<br>21 DO 1 - 52.3 (r0052.3)<br>22 |

| Table 4-13 | Analog inputs and temperature sensors |
|------------|---------------------------------------|
|------------|---------------------------------------|

| Parameter  | Terminals<br>CU240B-2 | Terminals<br>CU240E-2                  | Terminals<br>CU230P-2 | Signal | Possible settings                                                                                                    |  |
|------------|-----------------------|----------------------------------------|-----------------------|--------|----------------------------------------------------------------------------------------------------|--|
| p0756 [0]  | 3/4                   | 3/4                                    | 3/4                   | AI 0   | 0: Unipolar voltage input (0 V+10 V)                                                                                                    |  |
| p0756 [1]  | -                     | 10 / 11                                | 10 / 11               | AI 1   | 1: Unipolar voltage input monitored (+2 V +10 V)                                                                                                    |  |
| p0756 [2]  | -                     | -                                      | 50 / 51               | AI 2   | <ul> <li>2: Unipolar current input (0 mA+20 mA)</li> <li>3: Unipolar current input monitored (+4 mA+20 mA)</li> <li>4: Bipolar voltage input (-10 V+10 V)</li> <li>6: Ni1000 temperature sensor (-50°C+150°C)</li> <li>7: PT1000 temperature sensor (-50+250°C)</li> <li>8: No sensor connected</li> </ul> |  |
| p0756 [3]  | -                     | -                                      | 52 / 53               | AI 3   |                                                                                                    |  |
| p0755 [03] | Analog input          | Analog inputs, actual value in percent |                       |        |                                                                                                    |  |

#### Commissioning

4.3 Commissioning

| Table 4- 14 | Changing the function of an analog input |
|-------------|------------------------------------------|
|-------------|------------------------------------------|

| Changing the function                                                                                                    | Examples                                                                                                    |
|----------------------------------------------------------------------------------------------------|----------------------------------------------------------------------------------------------------|
| <ol> <li>Select the required function marked using a "CI" parameter.</li> <li>Set this parameter to the value of status parameter r0755.x of<br/>the analog input.</li> </ol> | <i>Function</i> : AI 0 provides the setpoint for the PID<br>controller.<br><i>Setting</i> : p2253 = 55[0]<br>p1075<br>3 AI 0+ r0755>755[0] |

Use parameter p0756[0] and the I/U switch on the front of the frequency converter to configure the analog input as voltage or current input.

Table 4-15 Analog outputs

| Parameter   | Terminals<br>CU240B-2 | Terminals<br>CU240E-2 | Terminals<br>CU230P-2 | Signal | Setting                                                                                                    |
|-------------|-----------------------|-----------------------|-----------------------|--------|----------------------------------------------------------------------------------------------------|
| p0771[0]    | 12 / 13               | 12 / 13               | 12 / 13               | AO 0   | Important status signals:                                                                                                    |
| p0771[1]    | -                     | 26 / 27               | 26 / 27               | AO 1   | <ul> <li>0: Analog output locked</li> <li>21: Speed actual value</li> <li>24: Output frequency smoothed</li> <li>25: Output voltage smoothed</li> <li>26: DC link voltage smoothed</li> <li>27: Actual current value (smoothed absolute value)</li> </ul> |
| p0776[0, 1] | Analog outpu          | ts, type              |                       |        | 0: Current output (0 mA +20 mA)<br>1: Voltage output (0 V +10 V)<br>2: Current output (+4 mA +20 mA)                                                                                                    |

Table 4-16 Changing the function of an analog output

| Changing the function                                                                                                    | Examples                                                                                                    |
|----------------------------------------------------------------------------------------------------|----------------------------------------------------------------------------------------------------|
| <ol> <li>Select the required function marked using a "CO" parameter.</li> <li>Set parameter p0771 of the analog output to the value of the<br/>"CO" parameter.</li> </ol> | <i>Function</i> : Signal "Current" at AO 0.<br><i>Setting</i> : p0771 = 27<br>p0771<br>12 AO 0+<br>27 <r0027< th=""></r0027<> |

Use parameter p0776[0] to configure the analog input as voltage or current input.

Table 4- 17 Motor temperature sensor interface

| Parameter | Terminal                          | Abbreviation | Possible setting                                                           |  |
|-----------|-----------------------------------|--------------|----------------------------------------------------------------------------|--|
| p0601     | 14                                | T1 motor (+) | 0: No sensor (factory setting)                                             |  |
|           | 15                                | T2 motor (-) | 1: PTC thermistor (→ P0604)<br>2: KTY84 (→ P0604)<br>4: ThermoClick sensor |  |
| p0604     | Motor temperature alarm threshold |              |                                                                            |  |

# 5

# Manuals and technical support

# 5.1 Manuals for your converter

#### Table 5-1 Manuals for your converter

| Depth of<br>the<br>information | Manual                                                                                                    | Contents                                                                                                    | Languages                                             | Download or order number                                                                                                    |
|--------------------------------|----------------------------------------------------------------------------------------------------|----------------------------------------------------------------------------------------------------|-------------------------------------------------------|----------------------------------------------------------------------------------------------------|
| ++                             | Getting Started Guide                                                                                                    | (this manual)                                                                                                    | English,                                              | Download manuals<br>(http://support.automation.<br>siemens.com/WW/view/en//<br>30563628/133300)<br>SINAMICS<br>Manual Collection<br>Documentation on DVD,<br>order number<br>6SL3097-4CA00-0YG0 |
| +++                            | <ul> <li>Operating instructions<br/>for the following inverters:</li> <li>SINAMICS G120 with CU230P-2<br/>Control Units</li> <li>SINAMICS G120 with the<br/>CU240B-2 and CU240E-2<br/>Control Units</li> </ul> | Installing, commissioning<br>and operating the inverter.<br>Setting the inverter<br>functions.<br>Technical data. | German,<br>Italian,<br>French,<br>Spanish,<br>Chinese |                                                                                                    |
| +++                            | Function Manual Safety Integrated<br>for the inverters SINAMICS G110M,<br>G120, G120C, G120D and<br>SIMATIC ET 200pro FC-2                                                                                     | Configuring<br>PROFIsafe.Installing,<br>commissioning and<br>operating fail-safe<br>functions of the inverter.    | English,<br>German,<br>Chinese                        |                                                                                                    |
| +++                            | <b>Fieldbus function manual</b><br>for the SINAMICS G110M, G120,<br>G120C and G120D inverters                                                                                                    | Configuring fieldbuses.                                                                                           |                                                       |                                                                                                    |
| +++                            | List Manual<br>for SINAMICS G120 inverters with<br>the following Control Units:<br>• CU230P-2 Control Unit<br>• CU240B-2 and CU240E-2<br>Control Units                                                         | Graphic function block<br>diagrams.<br>List of all parameters,<br>alarms and faults.                              |                                                       |                                                                                                    |
| +                              | Getting Started Guide<br>for the following SINAMICS G120<br>Power Modules:• PM230 IP20<br>• PM230 IP55<br>• PM240, PM250 and PM260<br>• PM240-2                                                                | Installing the Power<br>Module                                                                                    | English                                               |                                                                                                    |
| +                              | Installation Instructions<br>for reactors, filters and braking<br>resistors                                                                                                    | Installing components                                                                                             |                                                       |                                                                                                    |

#### Manuals and technical support

5.2 Product support

| Depth of<br>the<br>information | Manual                                                                                                    | Contents                                                                            | Languages          | Download or order number |
|--------------------------------|----------------------------------------------------------------------------------------------------|-------------------------------------------------------------------------------------|--------------------|--------------------------|
| +++                            | <ul> <li>Hardware Installation Manual<br/>for the following SINAMICS G120<br/>Power Modules:</li> <li>PM230 IP20</li> <li>PM230 IP55</li> <li>PM240</li> <li>PM240-2</li> <li>PM250</li> <li>PM260</li> <li>PM330</li> </ul> | Installing power modules,<br>reactors and filters.<br>Maintaining power<br>modules. | German,<br>English |                          |
| +++                            | <ul><li>Operating Instructions<br/>for the following Operator Panels:</li><li>BOP-2</li><li>IOP</li></ul>                                                                                                    | Operating Operator<br>Panels, door mounting kit<br>for mounting of IOP.             |                    |                          |

# 5.2 Product support

#### Table 5-2 Technical support

| France                                                                                               | Germany             | Italy             | Spain           | Great Britain    |  |  |  |  |
|----------------------------------------------------------------------------------------------------|---------------------|-------------------|-----------------|------------------|--|--|--|--|
| +33 (0) 821 801 122                                                                                  | +49 (0)911 895 7222 | +39 (02) 24362000 | +34 902 237 238 | +44 161 446 5545 |  |  |  |  |
| Other service telephone numbers: Product support (http://www.siemens.com/automation/service&support) |                     |                   |                 |                  |  |  |  |  |

# **Further information**

SINAMICS inverters: www.siemens.com/sinamics

Safety Integrated: www.siemens.com/safety-integrated

PROFINET: www.siemens.com/profinet

Siemens AG Industry Sector Drive Technologies Motion Control Systems Postfach 3180 91050 ERLANGEN GERMANY Subject to change without prior notice © Siemens AG 2010-2014

Scan the QR code for additional information on SINAMICS G120.

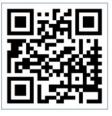

www.siemens.com/drives